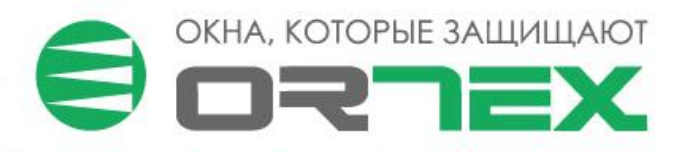

## **Инструкция по работе с расчётной программой IT Окна 5**

## Подключиться

- 1. Перейдите по ссылке: [http://31.173.252.189:16080](http://31.173.252.189:16080/)
- 2. В появившемся окне введите имя пользователя и пароль: Имя пользователя: misoft1 Пароль: 123
- 3. Выберите «IT-Окна 5»
- 4. В появившемся окне «Авторизация» нажмите кнопку «OK»

## Узнать больше о программе

Обучающий канал на YouTube: <https://www.youtube.com/playlist?list=PLl0xmXg22DeBSjVMU-xw7VRwSYoMhuOYk>

Telegram-канал разработчика: <https://t.me/itokna>